# Using GIMP Tutorials

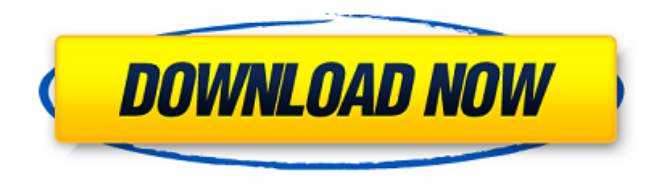

#### **Gimp Download Photoshop Crack Torrent (Activation Code) Free Download**

Using the Pencil Tool The \_Pencil Tool\_, shown in Figure 7-1, is the most powerful tool in Photoshop. FIGURE 7-1: You can use the Pencil tool to manipulate every pixel in an image. Like a traditional pencil, this tool is at your disposal. But unlike a pencil, the Pencil tool is nondestructive, enabling you to draw on your image, edit, and then erase the line with a single click. After you create your image, you can always go back to erase the path, restore the original image, or share the final result. The Pencil tool is extremely versatile, enabling you to \* Draw paths with straight, curved, and bezier lines. \* Transform your shape using the Pen tool. \* Draw new paths from previous points. \* Make selections from the Pen tool. \* Draw pixel sized squares and rectangles. \* Erase individual pixels. This tool enables you to create and edit almost every shape. The Pen tool also serves as a vector-editing tool in which you can stretch or shrink the shape, add corners, and so on, as opposed to a pixel-editing tool. You need to keep in mind, however, that you use the Pen tool like a traditional pencil, though you use the Pen tool to draw paths (which you often call lines) instead of the traditional x marks for drawing. (Illustrator places the x marks automatically when you start the Pen tool. You can turn them off so you see the lines created by the Pen tool or Click here to learn more about shortcuts for selecting objects,

#### **Gimp Download Photoshop**

This beginner level guide will give you tips and tricks on how to work with Photoshop Elements. We'll begin by learning how to set up your own elements work environment. Then, we'll move on to the various tools that make Photoshop Elements great. Table of Contents: 1. Set Up Photoshop Elements Starting out with

Photoshop Elements is as simple as finding an option you don't know or missing a useful feature. By default,

Photoshop Elements is installed on your computer and the desktop shortcut is in your start menu. You can find the icon for the Photoshop Elements editor on your desktop. The desktop shortcut is also known as the

Photoshop Elements shortcut. This doesn't work if you installed Photoshop Elements from the software center. If you're using Photoshop Elements Pro, you can find the Photoshop Elements shortcut in the Program Manager. Not all computer systems have a Program Manager folder. If you want to get the Program Manager to show in your menu, open the Edit menu and click the Edit folder menu icon. You don't need to learn how to use the Windows explorer as a second shell. Any folder is fine. I suggest you locate the Photoshop Elements shortcut before you get started. Click the folder icon on the top right and locate the Photoshop Elements shortcut. Click the Photoshop Elements shortcut and select Run as administrator. A window will open with a message that says, "To run this program as administrator, turn Windows Features on or off." Click the checkbox that says Turn Windows Features on or off. The settings you selected will be applied. We're now going to set up a new Photoshop Elements folder and open it to find the Photoshop Elements editor. Steps to create a new Photoshop Elements folder: Right click and select New, Folder. Right click and select Folder. A new window will open. Right click and select Folder Location. You can select where you want the folder to be located. I suggest you select the Desktop. Steps to create a new folder: Drag the Photoshop Elements shortcut icon on to the Desktop. Hit OK. A new window will open. Close the window. You should now have a new Photoshop Elements folder on your Desktop. Now, you have a new folder on your desktop, but if you 05a79cecff

## **Gimp Download Photoshop (LifeTime) Activation Code**

 $\bigcirc$  200000 /// //  $\bigcirc$  200000 /// 20000000 /// 20000000 /// 0000000 public static string ToString(this IList arrays, int arrayIndex, string str) { var key = arrays[arrayIndex].ToString(); var tokens = key.Split('.'); return string.IsNullOrWhiteSpace(str)? key : tokens[1].Replace(str, String.Empty).Replace(" ", "\_"); } /// /// 将值转换为字符串 /// /// 值

### **What's New In?**

Posted By David Henderson on Dec 1, 2010 3:08 PM Former President George H. W. Bush, on the right, signs a football during a photo session for the Compassion Foundation held at the George Bush Presidential Library on Thursday, Dec. 1, 2010, in College Station, Texas. (Photo by AP Photo/Dave Einsel)Former President George H. W. Bush, on the right, signs a football during a photo session for the Compassion Foundation held at the George Bush Presidential Library on Thursday, Dec. 1, 2010, in College Station, Texas. (Photo by AP Photo/Dave Einsel) Posted By David Henderson on Dec 1, 2010 3:08 PM Former President George H. W. Bush, left, greets President Barack Obama, before he sings Happy Birthday during a reception with Bush, Vice President Joe Biden, second from right, and other family members at the White House on Thursday, Dec. 1, 2010, in Washington. (Photo by AP Photo/Charles Dharapak)Former President George H. W. Bush, left, greets President Barack Obama, before he sings Happy Birthday during a reception with Bush, Vice President Joe Biden, second from right, and other family members at the White House on Thursday, Dec. 1, 2010, in Washington. (Photo by AP Photo/Charles Dharapak) Posted By David Henderson on Dec 1, 2010 3:08 PM Former President George H. W. Bush, right, embraces former U.S. Ambassador to the United Nations John Bolton, second from right, during a reception at the George Bush Presidential Library on Thursday, Dec. 1, 2010, in College Station, Texas. (AP Photo/Dave Einsel)Former President George H. W. Bush, right, embraces former U.S. Ambassador to the United Nations John Bolton, second from right, during a reception at the George Bush Presidential Library on Thursday, Dec. 1, 2010, in College Station, Texas. (AP Photo/Dave Einsel) Posted By David Henderson on Dec 1, 2010 3:08 PM Former President George H. W. Bush listens during a reception at the George Bush Presidential Library on Thursday, Dec. 1, 2010, in College Station, Texas. (AP Photo/Dave Einsel)Former President George H. W. Bush listens during a reception at the George Bush Presidential Library on Thursday, Dec.

# **System Requirements For Gimp Download Photoshop:**

Recommended: Intel® Core™ i3, i5 or i7 Processor Intel® Core™ i7 Processor or AMD Athlon™ Intel® Core™ i5 or i3 Processor 4 GB RAM OpenGL version 3.0 compatible graphics card 1024 x 768 or higher resolution display Installed DirectX Version: Minimum: 9.0 Required: 10.0 Recommended: 11.0 Included games: Shooter : Ubergames For All A game By Casus, developed by Sil

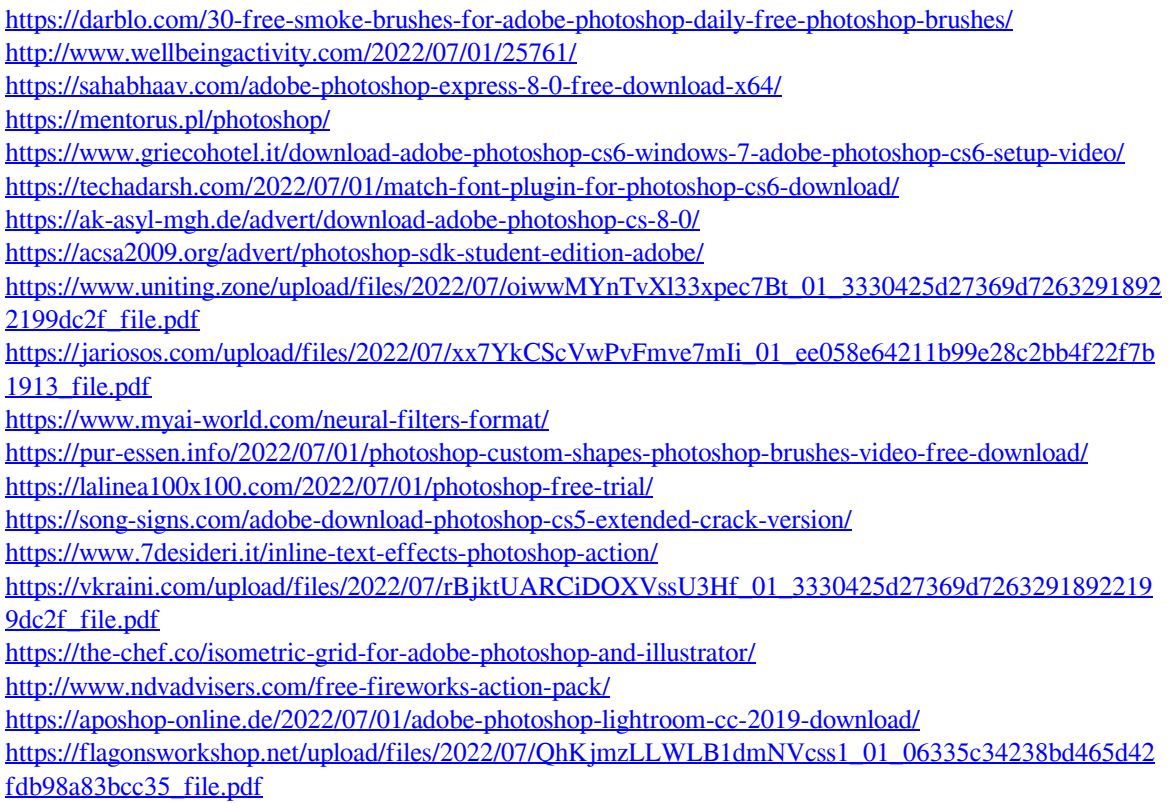